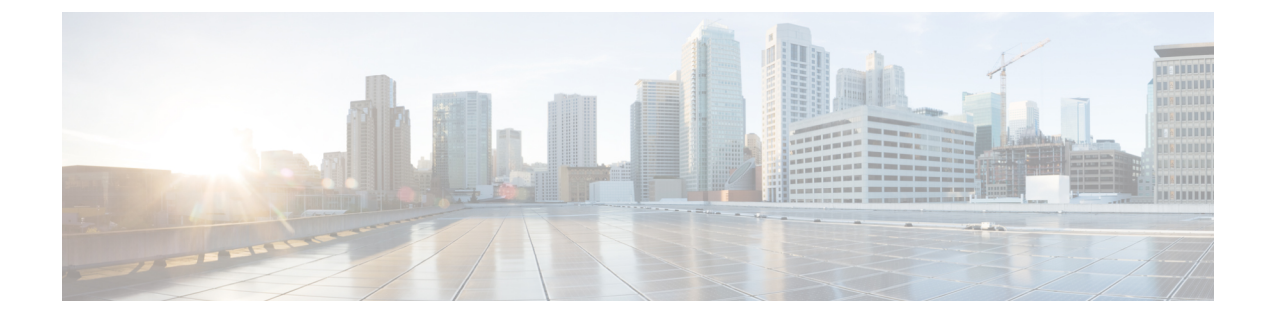

# **Cisco UCS 6300** シリーズ ファブリック イン ターコネクトの設置

- [設置の準備](#page-0-0), 1 ページ
- [キャビネットおよびラックの要件](#page-3-0), 4 ページ
- [ケーブル管理の注意事項](#page-5-0), 6 ページ
- [必要な工具](#page-5-1), 6 ページ
- Cisco UCS 6300 シリーズ ファブリック [インターコネクトの開梱と点検](#page-6-0), 7 ページ
- [キャビネットまたはラックへの](#page-7-0) Cisco UCS 6332 シャーシまたは UCS 6332-16UP シャーシの [取り付け](#page-7-0), 8 ページ
- [システムのアース接続](#page-11-0), 12 ページ
- [システムの起動](#page-18-0), 19 ページ
- [コンポーネントの交換または取り付け](#page-20-0), 21 ページ
- 返送用の Cisco UCS ファブリック [インターコネクトの再梱包](#page-30-0), 31 ページ

# <span id="page-0-0"></span>設置の準備

### 考慮事項と警告事項

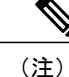

システムの設置、操作、または保守を行う前に、『Regulatory [Compliance](http://www.cisco.com/en/US/docs/unified_computing/ucs/hw/regulatory/compliance/ucs_regulatory_compliance_Information.html) andSafety Information for [Cisco](http://www.cisco.com/en/US/docs/unified_computing/ucs/hw/regulatory/compliance/ucs_regulatory_compliance_Information.html) UCS』を参照して重要な安全情報を確認してください。

 $\mathbf{\Lambda}$ 

安全上の重要事項 「危険」の意味です。人身事故を予防するための注意事項が記述されてい ます。装置の取り扱い作業を行うときは、電気回路の危険性に注意し、一般的な事故防止策に 留意してください。各警告の最後に記載されているステートメント番号を基に、装置に付属の 安全についての警告を参照してください。ステートメント 1071 警告

これらの注意事項を保管しておいてください。

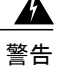

この装置は、立ち入りが制限された場所への設置を前提としています。立ち入りが制限された 場所とは、特殊なツール、ロックおよびキー、または他のセキュリティ手段を使用しないと入 室できない場所を意味します。ステートメント 1017

警告

この装置の設置、交換、または保守は、訓練を受けた相応の資格のある人が行ってください。 ステートメント 1030

新しいファブリックインターコネクトごとにライセンスが必要です。ライセンスについては、 使用しているバージョンの Cisco UCS Manager の『*Configuration Guide*』設定ガイドは、次の URL で入手できます。[http://www.cisco.com/en/US/products/ps10281/products\\_installation\\_and\\_](http://www.cisco.com/en/US/products/ps10281/products_installation_and_configuration_guides_list.html) [configuration\\_guides\\_list.html](http://www.cisco.com/en/US/products/ps10281/products_installation_and_configuration_guides_list.html) (注)

# インストール オプション

穴あき型または 1 枚壁型 EIA キャビネットまたは開放型 EIA ラック(Cisco R シリーズ ラックは 最適な選択)に、シャーシに付属のラックマウント キットを使用して、Cisco UCS 6300 シリーズ ファブリック インターコネクトのシャーシを設置できます。シャーシに付属のラックマウント キットを使用したシャーシの設置手順については、[キャビネットまたはラックへの](#page-7-0)CiscoUCS6332 シャーシまたは UCS 6332-16UP [シャーシの取り付け](#page-7-0), (8 ページ)を参照してください。

### エアーフローに関する考慮事項

適切なエアーフローが確保されるように、次の注意事項に従ってください。

- 正常に動作するようにデータセンター全体の周囲エアーフローを保ってください。
- 空調要件を決定するときには、すべての機器の熱放散を考慮してください。エアーフロー要 件を評価する際は、ラックの最下部にある機器が発生させる熱風が、上部の機器の吸気ポー トに吸い込まれる可能性がある点を考慮してください。
- 排気のエアーフローが障害物によって妨げられないようにしてください。

### シャーシの重量

システムを持ち上げる際には、次の注意事項に従ってください。

- システムを持ち上げる前に、電源コードと外部ケーブルをすべて外してください。
- •システムを 2 人で持ち上げてください。Cisco UCS 6332 は 9.9 kg(22 ポンド)の重量になり ます。The Cisco UCS 6332 16-UP は 10.2 kg (22.61 ポンド)の重量になります。
- 足元を安定させ、システムの重量が両足に等しく分散されるようにしてください。
- システムは、背筋を伸ばしてゆっくりと持ち上げてください。背中ではなく足を伸ばして持 ち上げます。腰ではなくひざを曲げるようにしてください。

# インストールのガイドライン

Cisco UCS6300 シリーズ ファブリック インターコネクトを取り付けるには、次のガイドラインに 従ってください。

- 『Cisco UCS Site [Preparation](http://www.cisco.com/en/US/docs/unified_computing/ucs/hw/site-prep-guide/ucs_site_prep.html) Guide』の説明に従って、設置場所を準備します。
- シャーシを取り付ける前に、設置場所を検討して準備します。[設置場所の準備およびメンテ](6300_Series_HIG_appendix_0110.pdf#unique_48) [ナンス記録](6300_Series_HIG_appendix_0110.pdf#unique_48) に、推奨される設置場所の準備作業がリストされています。
- ファブリックインターコネクトの設置と設定を行う際には[、設置場所の準備およびメンテナ](6300_Series_HIG_appendix_0110.pdf#unique_48) [ンス記録](6300_Series_HIG_appendix_0110.pdf#unique_48)に挙げられている情報を記録してください。
- シャーシの作業に支障がないように、また適切なエアーフローが確保されるように、アプラ イアンス周辺に十分なスペースを確保できることを確認してください。 [技術仕様](6300_Series_HIG_appendix_0100.pdf#unique_49) にエアー フローの要件を示します。
- 空調が[、技術仕様](6300_Series_HIG_appendix_0100.pdf#unique_49)に記載されている熱放散の要件に適合していることを確認してください。

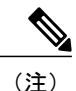

キャビネットでジャンパ電源コードが使用できます。[キャビネット](6300_Series_HIG_appendix_0101.pdf#unique_50) ジャンパ [電源コードを](6300_Series_HIG_appendix_0101.pdf#unique_50)参照してください。

- シャーシが適切にアースされていることを確認します。シャーシを設置するラックがアース されていない場合には、シャーシと電源の両方をアース接続することを推奨します。
- 設置場所の電力[が技術仕様](6300_Series_HIG_appendix_0100.pdf#unique_49)に記載されている電力要件を満たしていることを確認します。電 力障害から保護するために、無停電電源装置(UPS)を使用できます。

鉄共振テクノロジーを使用するUPSタイプは使用しないでください。このタイプのUPSは、 Cisco UCS6300シリーズファブリックインターコネクトなどのシステムに使用すると動作が 不安定になり、データ トラフィック パターンの変化によって入力電流が大きく変動するこ とがあります。

• 回路の容量が、各国および地域の規格に準拠していることを確認します。北米の場合、電源 には 15 A 回路または 20 A 回路が必要です。

入力電力の損失を防ぐために、ファブリックインターコネクトに電力を供給する回路上の合 計最大負荷が、配線とブレーカーの定格電流の範囲内となるようにしてください。

- •シャーシを設置する際は、(ニュートン メートルでリストされた)次のネジ トルクを使用 してください。
	- 取り付けネジ:0.45 Nm(4 インチポンド)
	- 取り付けネジ:0.45 Nm(4 インチポンド)
	- 取り付けネジ:1.36 Nm(12 インチポンド)
	- 取り付けネジ:2.26 Nm(20 インチポンド)
	- 。取り付けネジ: 3.39 Nm (30 インチポンド)

### 必要な工具

設置を開始する前に、次の工具を用意してください。

- トルク調整可能な #1 および #2 プラス ネジ用ドライバ
- 3/16 インチ マイナス ドライバ
- メジャーおよび水準器
- 静電気防止用リスト ストラップなどの静電気防止用器具
- 静電気防止用マットまたは静電気防止材

また、シャーシをアースするために、次のものが必要です(アクセサリ キットには含まれていま せん)。

- 地域および各国の規定に適合するサイズのアース線(6 AWG を推奨します)。必要な長さ は、Cisco UCS6300シリーズファブリックインターコネクトから適切なアース場所までの距 離に対応します
- ラグ端子の寸法に適した圧着工具
- ワイヤ ストリッパ

# <span id="page-3-0"></span>キャビネットおよびラックの要件

ここでは、外部の周囲温度が 0 ~ 104 °F (0 ~ 40 °C)であると想定し、次の種類のキャビネット およびラックに設置する場合の要件を示します。

- 標準穴あき型キャビネット(前面と背面の 60 % 以上に穴があることが必要、Cisco R シリー ズ ラックは最適な選択)
- 標準オープンラック

(注)

閉鎖型キャビネットに設置する場合には、標準穴あき型またはファン トレイ付き 1 枚壁型の 温度調節タイプを使用することを推奨します。

障害物(電源ストリップなど)があると現場交換可能ユニット(FRU)へのアクセスに支障が 発生する可能性があるため、障害物のないラックを使用してください。Cisco R シリーズ ラッ クに配置された Cisco RP シリーズ PDU は FRU の交換を妨げることはありません。 (注)

## <span id="page-4-0"></span>キャビネットおよびラックの一般的な要件

キャビネットまたはラックは、次のいずれかのタイプである必要があります。

• 標準 19 インチ(48.3 cm)(ANSI/EIA-310-D-1992 のセクション 1 に基づく英国ユニバーサル ピッチの規格に準拠しているマウントレール付き4支柱EIAキャビネットまたはラック)。 穴あき型キャビネットの要件を参照してください。(Cisco R シリーズ ラックは理想的な選 択です)。

また、キャビネットまたはラックは、次の要件を満たしている必要があります。

- CiscoUCS6332シャーシあたりの縦方向の最小ラックスペースが1RU(ラックユニット)、 つまり 1.75 インチ (4.4 cm) ある必要があります。
- Cisco UCS6332 16-UPシャーシあたりの縦方向の最小ラックスペースが1RU(ラックユニッ ト)、つまり 1.75 インチ (4.4 cm) ある必要があります。
- シャーシの背面をラックに取り付けない場合、2本のラック取り付けレールの間の幅が、17.72 インチ (45.0 cm) 以上であること。4 支柱 EIA ラックの場合、前方の 2 本のレールの距離が 17.75 インチ (45.1 cm) であること。
- 4 支柱 EIA キャビネット(穴あき型)は、次の要件を満たしている必要があります。
	- 光ファイバ ケーブルの最小曲げ半径を確保するために、キャビネットの前方取り付け レールから前面扉までに 3 インチ (7.6 cm) 以上のスペースが必要です。そして、ケー ブル管理ブラケットをシャーシの前面に取り付ける場合は最低5インチ (12.7 cm) 必要 です。
	- 背面ブラケットを取り付けられるように、前方取り付けレールの外面と後方取り付け レールの外面の距離が 23.5 ~ 34.0 インチ (59.7 ~ 86.4 cm) となっている必要がありま す。

◦ シャーシ側面とキャビネット側面の間には、2.5 インチ(6.4 cm)以上の間隔が必要で す。シャーシの吸気口または排気口の通気を妨げるようなものは除去してください。

(注) キャビネットでオプションのジャンパ電源コードが使用できます。

### 穴あき型キャビネットの要件

ここでは、穴あき型キャビネットとは、前面扉と背面扉が穴あき型で、側面が閉鎖型(穴なし) であるキャビネットを指しています。穴あき型キャビネットは、[キャビネットおよびラックの一](#page-4-0) [般的な要件](#page-4-0)、(5ページ)に示した要件のほかに、次の要件も満たしている必要があります。

- 前面扉および背面扉の全体に穴があり、60% 以上穴が開いていること。扉の高さの 1 RU あ たり 15 平方インチ以上開口部があること。
- キャビネットの上面にも開口部があり、20% 以上穴が開いていること。
- 冷却が促進されるように、キャビネットの床面は開放型か穴あき型であること。

Cisco R シリーズ ラックは、これらすべての要件を満たすか上回っています。

## 標準オープンラックの要件

[キャビネットおよびラックの一般的な要件](#page-4-0), (5 ページ)の要件に加えて、シャーシをオープン ラック(側面パネルまたは扉が付いていないもの)に取り付ける場合、シャーシあたりの縦方向 の最小ラック スペースが 1 RU(ラック ユニット)、つまり 1.75 インチ (4.4 cm) である必要が あります。

Cisco R シリーズ ラックは、これらすべての要件を満たすか上回っています。

# <span id="page-5-1"></span><span id="page-5-0"></span>ケーブル管理の注意事項

ケーブル管理を考慮し、ラック内のシャーシの上下のスペースを広げて、56 本もの光ファイバ ケーブルまたは銅ケーブルを簡単にラックに通せるようにすることもできます。

# 必要な工具

設置を開始する前に、次の工具を用意してください。

- トルク調整可能な #1 および #2 プラス ネジ用ドライバ
- 3/16 インチ マイナス ドライバ
- メジャーおよび水準器
- 静電気防止用リスト ストラップなどの静電気防止用器具
- 静電気防止用マットまたは静電気防止材

また、シャーシをアースするために、次のものが必要です(アクセサリ キットには含まれていま せん)。

- 地域および各国の規定に適合するサイズのアース線(6 AWG を推奨します)。必要な長さ は、Cisco UCS6300シリーズファブリックインターコネクトから適切なアース場所までの距 離に対応します
- ラグ端子の寸法に適した圧着工具
- ワイヤ ストリッパ

# <span id="page-6-0"></span>**Cisco UCS 6300** シリーズ ファブリック インターコネクト の開梱と点検

シャーシのコンポーネントを取り扱うときは、静電気防止用ストラップを着用し、モジュール のフレームの端だけを持ってください。ESD ソケットはシャーシ上に付いています。ESD ソ ケットを有効にするには、電源コードまたはシャーシのアースを使用してシャーシをアース接 続するか、またはアースされたラックとシャーシの金属部分を接触させてください。 注意

ヒント シャーシを輸送する場合に備えて、輸送用の箱は保管しておいてください。

 $\frac{\sqrt{2}}{2}$ (注)

インターコネクトは出荷前に厳密に検査されています。輸送中の破損や内容品の不足がある場 合には、ただちにカスタマー サービス担当者に連絡してください。

#### 手順

- ステップ **1** カスタマーサービス担当者から提供された機器リストと、梱包品の内容を照合します。次の品目 を含め、すべての品目が揃っていることを確認してください。
	- アース ラグ キット
	- ラックマウント キット
	- 静電気防止用リスト ストラップ
	- コネクタ付きケーブル
- 発注したオプションの品目
- ステップ **2** 破損の有無を調べ、内容品の間違いや破損がある場合には、カスタマー サービス担当者に連絡し てください。次の情報を用意しておきます。
	- 発送元の請求書番号(梱包明細を参照してください)
	- 破損している装置のモデルとシリアル番号
	- 破損状態の説明
	- 破損による設置への影響

# <span id="page-7-0"></span>キャビネットまたはラックへの **Cisco UCS 6332** シャーシ または **UCS 6332-16UP** シャーシの取り付け

ここでは、[キャビネットおよびラックの要件](#page-3-0), (4 ページ)に記載されている要件に適合する キャビネットまたはラックに Cisco UCS 6332 を取り付けるためにシャーシに付属のラックマウン ト キットを使用する方法について説明します。Cisco UCS 6300 シリーズ ファブリック インター コネクトはすべて、同じ設置手順を使用します。

 $\sqrt{N}$ 

ラックにキャスタが付いている場合、ブレーキがかかっているか、または別の方法でラックが 固定されていることを確認してください。 注意

次の表は、シャーシに付属のラックマウント キットに含まれる項目のリストです。

表 **1**:シャーシのラックマウント キット

| 数量             | 部品                               |
|----------------|----------------------------------|
| $\overline{2}$ | ラックマウント ブラケット                    |
| 12             | $M4 \times 0.7 \times 8$ mm さらネジ |
| 10             | 10-32 ケージ ナット                    |
| 10             | 10-32 x 3/4 インチなべネジ              |
| $\overline{2}$ | ラックマウント ガイド                      |
| $\mathfrak{D}$ | スライダ レール                         |

#### 手順

- ステップ **1** 次の手順に従って、前面ラックマウント ブラケットを取り付けます。
	- a) 次に示すように、シャーシに前面ラックマウント ブラケットを当て、ネジ穴を合わせます。 コールドアイルに配置する側に応じて、シャーシの前面または背面に対して前面ラックマウン ト ブラケットを取り付けることができます。次に、4 本の M4 ネジでシャーシに前面ラックマ ウント ブラケットを取り付けます。
		- 前面ラックマウント ブラケットの任意のネジ穴 4 個を、シャーシ側面の 6 個のネジ 穴のうちの 4 個に揃えることができます。使用する穴は、ラックの要件およびイン ターフェイスケーブルと電源装置のハンドルに必要な隙間の量によって異なります。 (注)
	- b) ステップ1を繰り返して、シャーシの反対側にもう一方の前面ラックマウントブラケットを取 り付けます。
		- 図 **1**:シャーシへのラックマウント ブラケットの取り付け

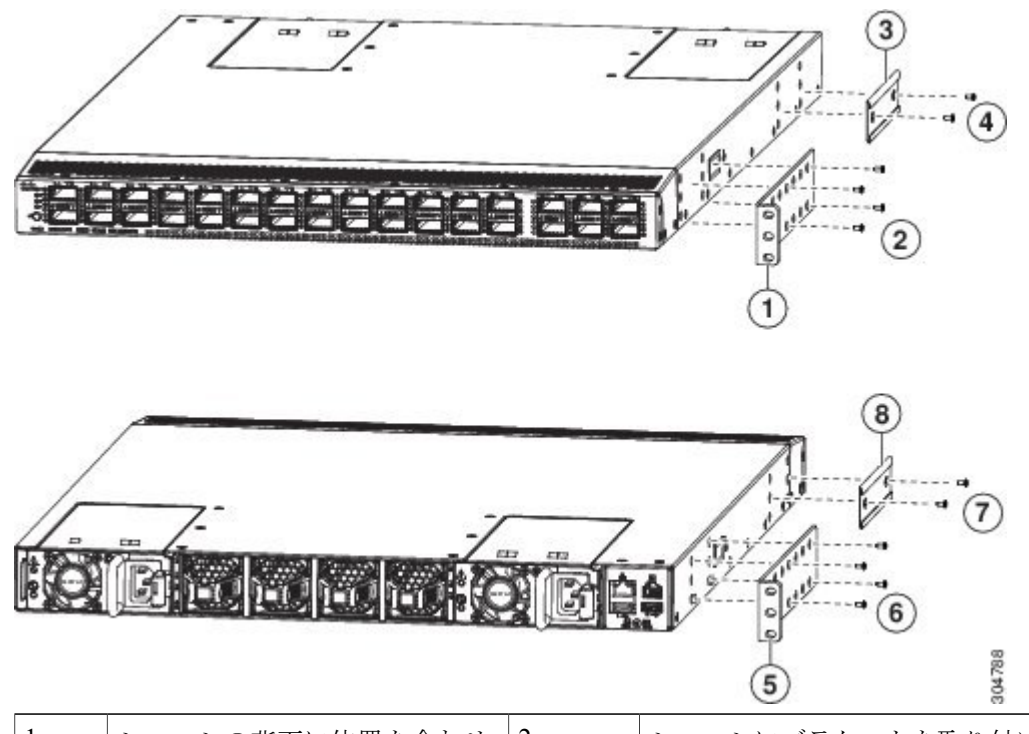

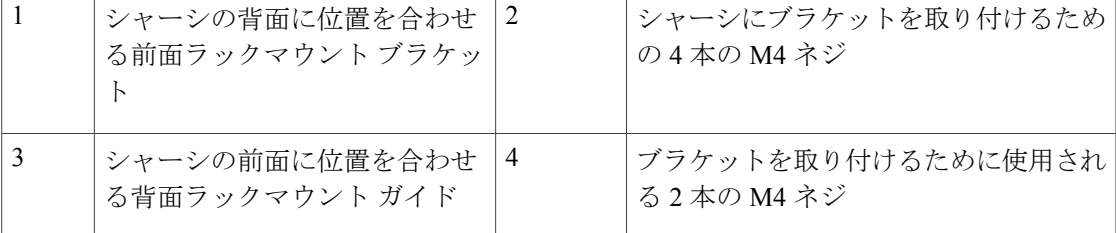

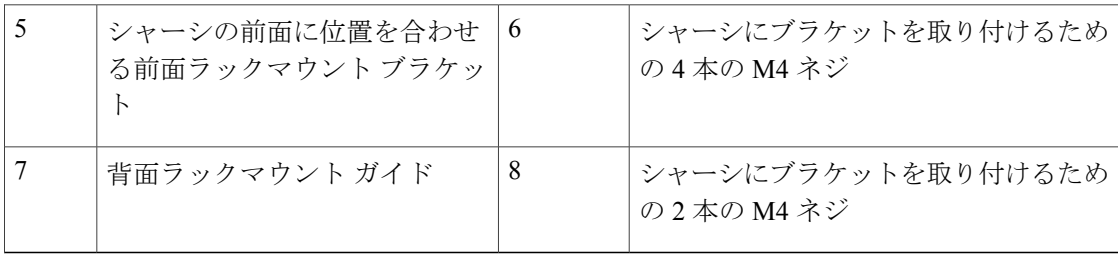

- ステップ **2** 次の手順に従って、シャーシに背面ラックマウント ガイドを取り付けます。
	- a) 背面ラックマウントブラケットの2個のネジ穴を、シャーシ側面にある残りの6個のネジ穴の 中間の2個のネジ穴の位置に合わせます。シャーシの前面端付近にある穴にブラケットの位置 を合わせる場合は、前の図の番号 3 を参照してください。それ以外の場合は、前の図の番号 7 を参照してください。
	- b) 2 本のフラットヘッド M4 ネジで、シャーシにラックマウント ガイドを取り付けます。前の図 の番号 4 または 8 を参照してください。
	- c) ステップ2を繰り返して、シャーシの反対側にもう一方の背面ラックマウントブラケットを取 り付けます。
- ステップ **3** ラックにスライダレールを取り付けます。ラックのレールのネジ山タイプに応じて、2本の12-24 ネジまたは 2 本の 10-32 ネジを使用します。角穴のラックの場合は、スライダ レールの取り付け 穴の後ろに 12-24 ケージ ナットを差し込みます。
	- a) 同様に、ラックの反対側にもスライダ レールを取り付けます。
	- b) メジャーおよび水準器を使用して、レールが水平で同じ高さになっているか確認します。

図 **2**:スライダ レールの取り付け

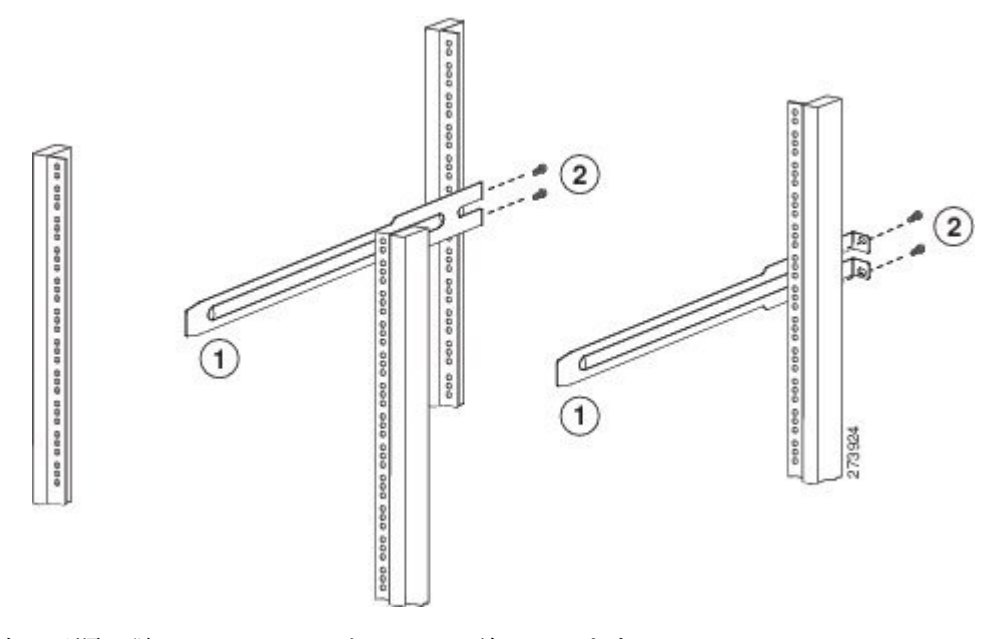

ステップ **4** 次の手順に従って、シャーシをラックに差し込みます。

- a) シャーシを両手で持ち、シャーシの 2 つの背面ラックマウント ブラケットを、スライダ レー ルが取り付けられていない 2 つの支柱の間に配置します(次の図を参照)。
- b) ラックに取り付けたスライダ レールにシャーシの両側の 2 つの背面ラックマウント ガイドを 合わせます。ラックマウント ガイドをスライダ レールに滑り込ませ、シャーシをラックの奥 までゆっくりスライドさせます。シャーシをスムーズにスライドできないときは、ラックマウ ント ガイドとスライダ レールの位置を合わせ直します。

図 **3**:ラックへのシャーシの差し込み

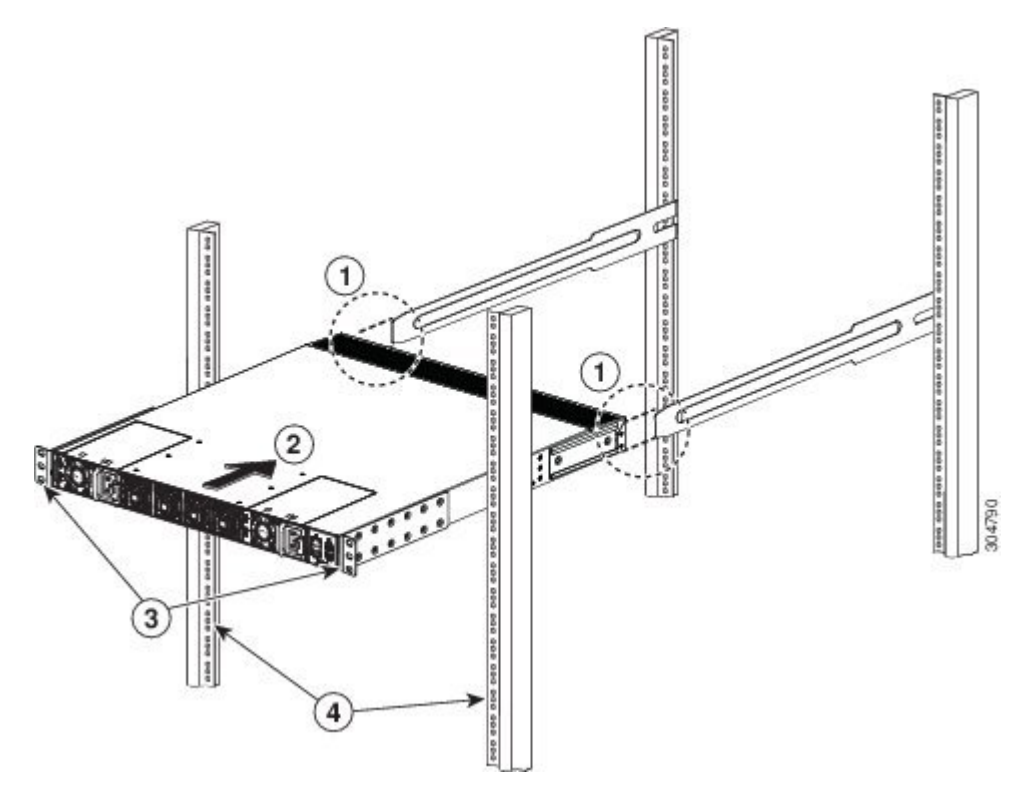

ステップ **5** 次の手順に従って、前面ラックマウント ブラケットを前面のラック取り付けレールに取り付け、 シャーシをラックに固定します。

a) 2 つの前面ラックマウント ブラケットに、それぞれ 2 本のネジ(ラック タイプに応じて 12-24 または 10-32)を挿入し(合計 4 本のネジを使用)、垂直のラックマウント レールのネジ穴に もネジを通します。

b) シャーシの反対側の前面ラックマウント ブラケットについても、これを繰り返します。

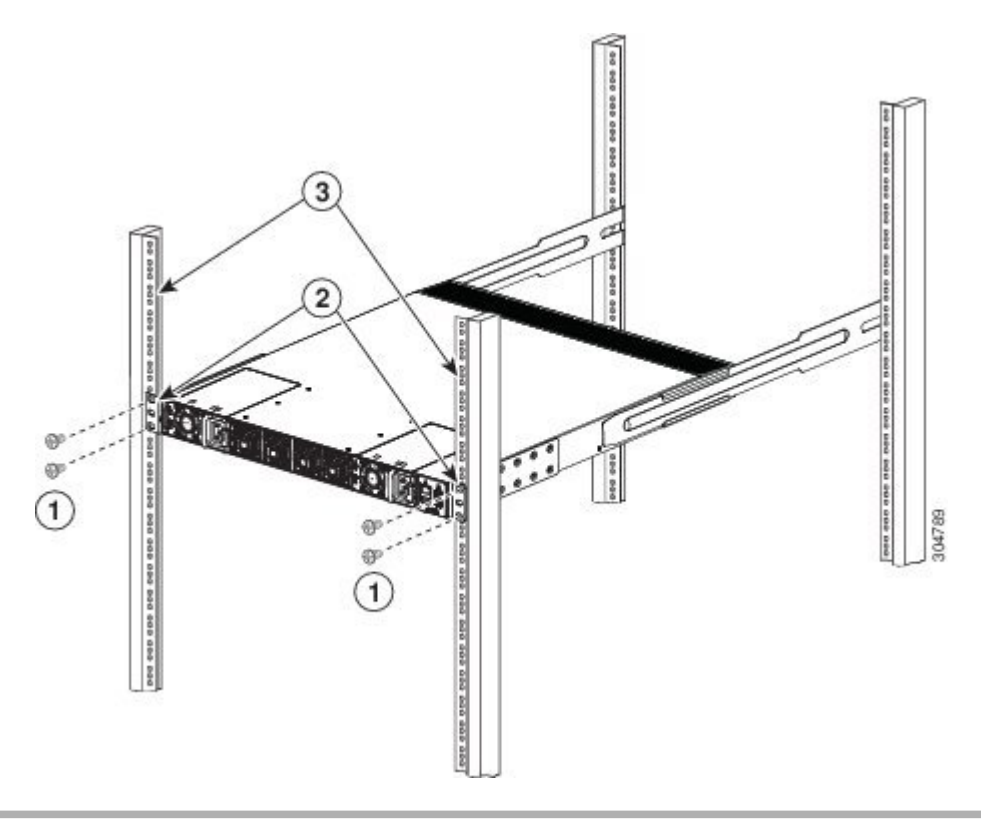

図 **4**:ラックへのシャーシの取り付け

# <span id="page-11-0"></span>システムのアース接続

# 適切なアース方法

アース接続は、装置を設置する際の最も重要な部分の 1 つです。設置時にシステムを適切にアー スすれば、感電、過渡電流による装置の損傷、データの破損などの危険を削減または防止できま す。

 $\mathbf{I}$ 

#### 表 **2**:適切なアース接続のための注意事項

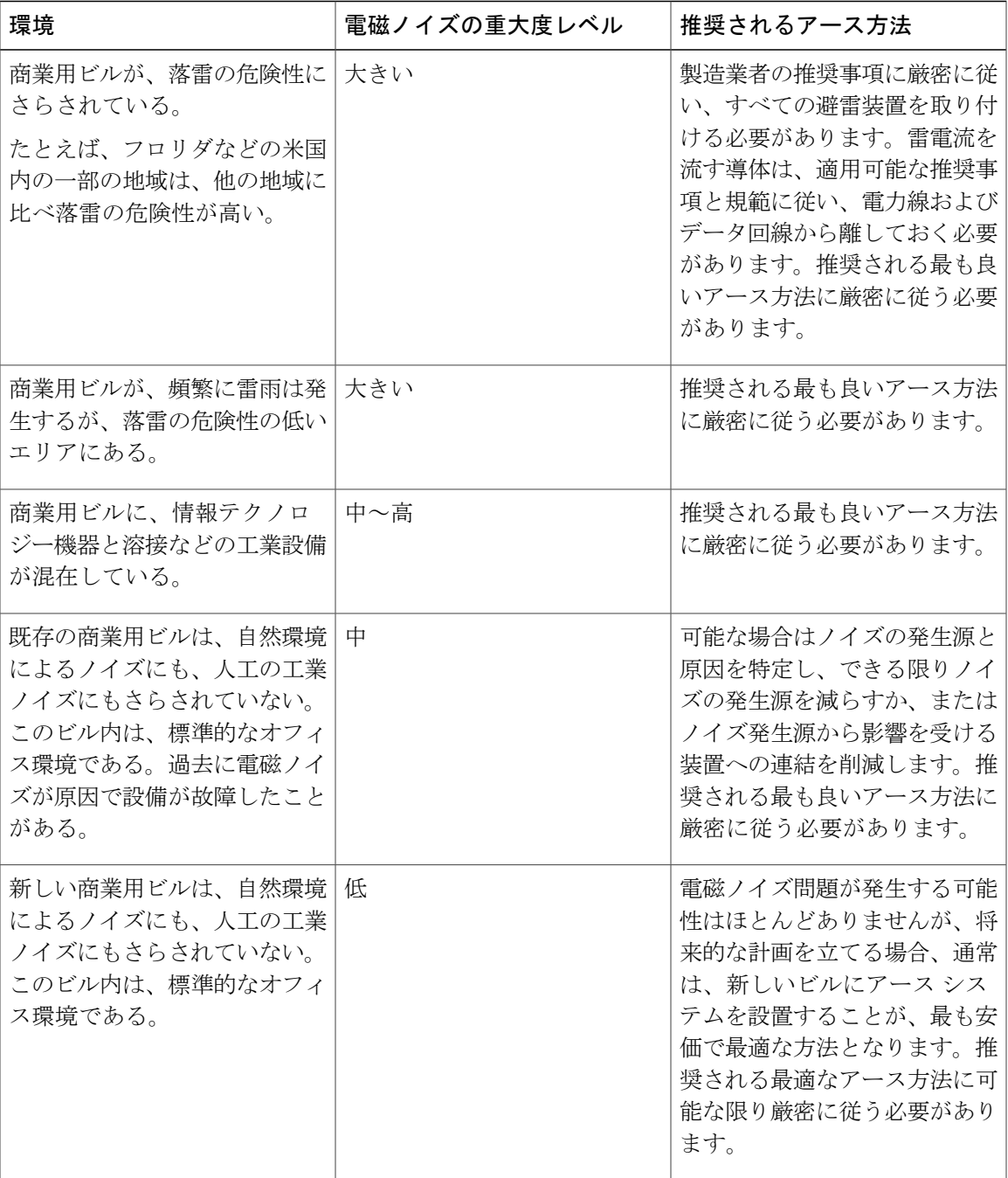

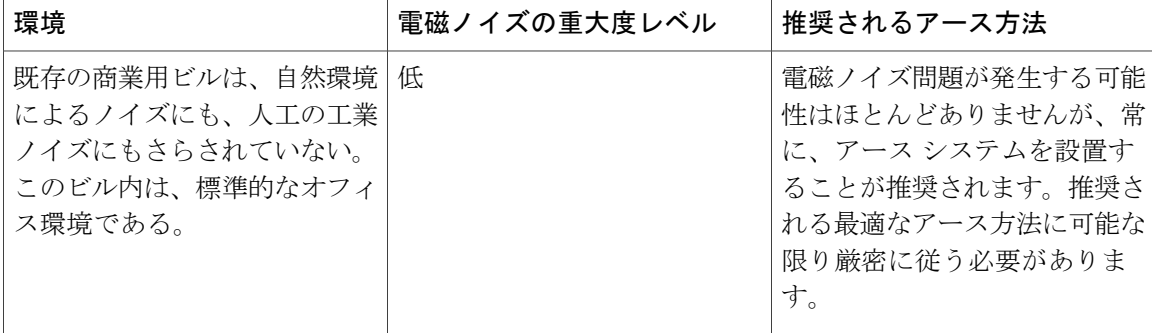

 $\frac{\mathcal{L}}{\mathcal{L}}$ 

どの場合も、アース方法は、National Electric Code (NEC) の要件または各地域の法および規制 に準ずる必要があります。 (注)

すべてのモジュールが完全に取り付けられ、非脱落型ネジが完全に締められていることを必ず 確認してください。さらに、すべての I/O ケーブルと電源コードが適切に接続されていること を確認してください。これらの方法は、すべての設置時に従う必要がある標準的な設置方法で す。 (注)

### 静電破壊の防止

静電放電(ESD)により、装置や電子回路が損傷を受けることがあります(静電破壊)。静電破 壊はモジュールやその他の装置の取り扱いが不適切な場合に発生し、故障または間欠的な障害を もたらします。モジュールには、金属製フレームに固定されたプリント基板があります。電磁干 渉(EMI)シールドおよびコネクタは、フレームを構成する部品です。金属フレームは、ESD か らプリント基板を保護しますが、モジュールを扱うときには必ず、静電気防止用アース ストラッ プを着用してください。

静電破壊を防ぐために、次の注意事項に従ってください。

- 静電気防止用リスト ストラップを肌に密着させて着用してください。
- 静電気防止アースストラップにはバナナプラグ、金属製バネクリップ、またはワニ口クリッ プ付きのものがあります。すべての Cisco UCS 6300 シリーズ ファブリック インターコネク ト シャーシでは、前面パネルにバナナ プラグ コネクタが装備されています(コネクタの横 にあるアース記号で識別されます)。取り扱うときには、バナナ プラグ付きの静電気防止 アース ストラップを使用することを推奨します。
- ほとんどのフィールド交換可能ユニットに付属している使い捨ての静電気防止用リストスト ラップまたはワニ口クリップ付きの静電気防止用リストストラップを使用する場合は、静電 気防止用リスト ストラップに適切なアース ポイントを確保するためにシステムのアース ラ グをシャーシに取り付ける必要があります。

(注) このシステム アースは、NEBS アースとも呼ばれます。

- シャーシにシステム アースが取り付けられていない場合には、システム アース ラグを取り 付ける必要があります。シャーシ システムのアース パッドの取り付け手順および取り付け 場所については、システム [アースの確立](#page-15-0), (16 ページ)を参照してください。
	- 予備のシステム アース ワイヤをシステム アース ラグに取り付ける必要はあ りません。ラグは、シャーシの塗装されていない金属部分に直接つながるパ スになります。 (注)

システムのアースラグを取り付ける前に、静電気防止用リストストラップを正しく着用してくだ さい。

#### 手順

- ステップ **1** 次のように静電気防止用リスト ストラップをしっかりと肌に密着させて着用してください。
	- a) FRUに付属の静電気防止用リストストラップを使用する場合は、リストストラップのパッケー ジを開き、静電気防止用リストストラップの包装を開けます。手首に黒の導体ループを巻き、 肌にしっかりと密着するように、ストラップを締めます。
	- b) パッケージを開き、静電気防止用リスト ストラップを取り出します。リスト ストラップを巻 く位置を決めて、肌にしっかりと密着させてください。
- ステップ **2** スプリングまたはワニ口クリップをつまみ、未塗装のラック レールなど、金属の部分に一瞬触れ てラック全体に蓄積された静電気を安全に放電します。
- ステップ **3** 次のいずれかの方法で、システムのアースに静電気防止用ストラップを取り付けます。
	- プラグに付属のリスト ストラップを使用する場合、アース ラグに使用した開いたネジ穴に プラグを差し込みます。
	- バネ クリップまたはワニ口クリップ付きの静電気防止用リスト ストラップを使用する場合 は、アース ラグ ネジにバネ クリップまたはワニ口クリップを取り付けます。

FRUに付属の静電気防止用リストストラップを使用する場合は、バネクリップを強くつかんであ ごを開き、システムのアースラグのネジ頭の側面に取り付け、バネクリップのあごがラグのネジ 頭の後ろで閉じるように、バネ クリップをラグのネジ頭上でスライドさせます。

バネ クリップのあごは、直接ラグのネジ頭またはラグのバレルをはさみ込めるほど広 くは開きません。 (注)

ワニ口クリップ付きの静電気防止用リスト ストラップを使用している場合は、システ ムのアース ラグのネジ頭、またはシステムのアース ラグ バレルに直接ワニ口クリップ を取り付けます。

さらに、コンポーネントを取り扱う際には、次の注意事項に従ってください。

- フレームを取り扱うときは、ハンドルまたは端の部分だけを持ち、プリント基板またはコネ クタには手を触れないでください。
- 取り外したコンポーネントは、基板側を上向きにして、静電気防止用シートに置くか、静電 気防止用容器に入れます。コンポーネントを工場に返却する場合は、ただちに静電気防止用 容器に入れてください。
- 金属製フレームからプリント基板を取り外さないでください。

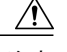

安全のために、静電気防止用ストラップの抵抗値を定期的にチェックしてく ださい。抵抗値は 1~10 MΩ でなければなりません。 注意

### <span id="page-15-0"></span>システム アースの確立

(注) このシステム アースは、Network Equipment BuildingSystem(NEBS)アースとも呼ばれます。

この装置を米国または欧州のセントラルオフィスに設置する場合は、AC電源システムで、NEBS アースを使用する必要があります。

NEBSアースは、EMI防止要件を満たすための追加のアースと、モジュールの低電圧装置(DC-DC コンバータ)のアースとなり、補助的なボンディング接続とアース接続に関する Telcordia Technologies NEBS要件を満たします。シャーシのシステムアースについては、次の注意事項に従 う必要があります。

- NEBS アースは、すでに電力アース接続が確立されているその他のラックまたはシステムに 接続する必要があります。この装置を、米国または欧州に設置している場合は、システム アース接続が必須となります。
- NEBS アース接続と電源アース接続の両方をアースにつなぐ必要があります。この装置を、 米国または欧州に設置している場合は、NEBS アース接続が必須となります。
- このデバイスには AC 入力の電源モジュールが装備されているため、シャーシの電源を切る 必要はありません。

### 必要な工具と部品

システム アースを接続するには、次の工具と部品が必要です。

• アース ラグ:2 つのネジ穴がある標準のバレル ラグ。最大 6 AWG のアース線をサポートし ます。アクセサリ キットに同梱されています。

- •アース用ネジ : M4 X 8 mm(メトリック)なべネジ X 2。アクセサリ キットに同梱されてい ます。
- アース線:アクセサリキットには同梱されていません。アース線のサイズは、地域および国 内の設置要件に従ってください。米国で設置する場合は、電源とシステムに応じて、6 ~ 12 AWG の銅の導体が必要です一般に入手可能な 6 AWG 線を推奨します。アース線の長さは、 シャーシと適切なアース設備間の距離によって異なります。
- No. 1 プラス ドライバ。
- アース線をアース ラグに取り付ける圧着工具。
- アース線の絶縁体をはがすワイヤ ストリッパ。

## インターコネクトのアース接続

シャーシには、アース ラグを接続するための、M4 ネジ穴が 2 つあるアース パッドが付いていま す。

#### $\mathbf{A}$

装置を設置または交換する際は、必ずアースを最初に接続し、最後に取り外します。ステート メント 1046 警告

 $\bigtriangleup$ 

注意 ラックがすでにアースされている場合でも、シャーシをアースすることを推奨します。

 $\mathbb{A}$ 

電源はすべて、アースする必要があります。シャーシに電力を供給するAC電源コードのレセ プタクルには必ずアース タイプを使用し、アース線はサービス機器の保護アースに接続する 必要があります。 注意

₳

装置を設置または交換する際は、必ずアースを最初に接続し、最後に取り外します。ステート メント 1046 警告

ラックがすでにアースされている場合でも、DC 電源を使用するのであれば、シャーシのアー ス接続が必要です。シャーシには、アース ラグを接続するための、M4 ネジ穴が 2 つあるアー ス パッドが付いています。アース ラグは、NRTL 認証済みである必要があります。さらに、 銅の導体(線)を使用する必要があり、この導体は NEC 規定に適合していなければなりませ  $h_{\rm o}$ 注意

#### 手順

- ステップ **1** ワイヤ ストリッパを使用して、アース線の端から 0.75 インチ(19 mm)ほど、被膜をはがしま す。
- ステップ **2** むき出しになったアース線の端を、アース ラグの開放端に差し込みます。
- ステップ **3** 圧着工具を使用して、アース ラグにアース線を固定します。
- ステップ **4** シャーシのアース パッドに貼られているラベルをはがします。

#### 図 **5**:システムのアース接続手順

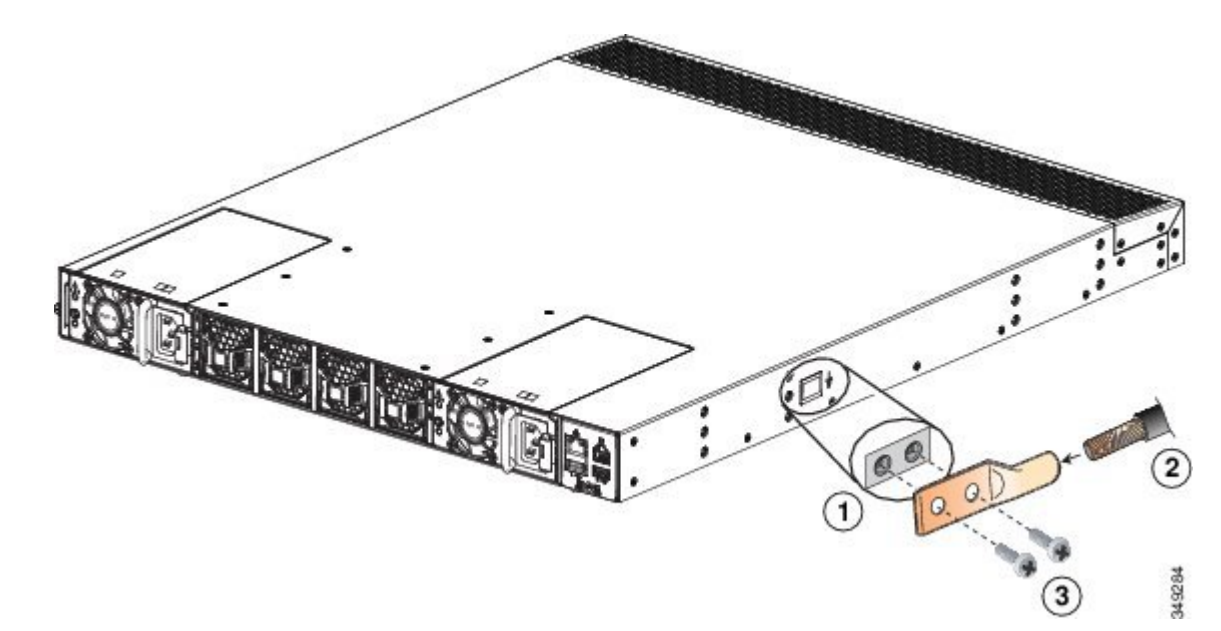

- ステップ **5** 金属どうしがぴったり接触するように、アースラグをアースパッド上に重ね、アースラグとアー ス パッドの穴に、ワッシャ付きの 2 本の M4 ネジを差し込みます。
- ステップ **6** アース ラグおよびアース線が他の機器の妨げにならないことを確認します。
- ステップ **7** アース線の反対側の端を処理し、設置場所の適切なアースに接続して、シャーシに十分なアース が確保されるようにします。

# <span id="page-18-0"></span>システムの起動

 $\begin{picture}(20,5) \put(0,0){\line(1,0){155}} \put(0,0){\line(1,0){155}} \put(0,0){\line(1,0){155}} \put(0,0){\line(1,0){155}} \put(0,0){\line(1,0){155}} \put(0,0){\line(1,0){155}} \put(0,0){\line(1,0){155}} \put(0,0){\line(1,0){155}} \put(0,0){\line(1,0){155}} \put(0,0){\line(1,0){155}} \put(0,0){\line(1,0){155}} \put(0,0){\line(1,$ (注)

システムの初期設定が完了するまでは、イーサネット ポートを LAN に接続しないでくださ い。システムの設定方法については、お使いのバージョンの Cisco UCS Manager の構成ガイド を参照してください。構成ガイドは、次の URL から入手できます。

[http://www.cisco.com/c/en/us/support/servers-unified-computing/ucs-manager/](http://www.cisco.com/c/en/us/support/servers-unified-computing/ucs-manager/products-installation-and-configuration-guides-list.html) [products-installation-and-configuration-guides-list.html](http://www.cisco.com/c/en/us/support/servers-unified-computing/ucs-manager/products-installation-and-configuration-guides-list.html)

コンソール ポートの接続手順については、コンソール [ポートとの接続](6300_Series_HIG_chapter_011.pdf#unique_55)を参照してください。

</del> 警告

装置を設置または交換する際は、必ずアースを最初に接続し、最後に取り外します。ステート メント 1046

#### 41. 警告

いつでも装置の電源を切断できるように、プラグおよびソケットにすぐ手が届く状態にしてお いてください。ステートメント 1019

#### 手順

- ステップ **1** 空の電源スロットにフィラーパネルが取り付けられ、すべてのモジュールの前面プレートがシャー シ前面と一直線になるように取り付けられていて、電源モジュール、ファン モジュール、および すべての拡張モジュールの非脱落型ネジが固く締まっていることを確認します。
- ステップ **2** 電源モジュールおよびファン モジュールが取り付けられていることを確認します。(必要に応じ て、[電源モジュールの交換または取り付け](#page-20-1), (21 ページ)を参照してください)。
	- 配電ユニットのコンセントの種類によっては、Cisco UCS 6300 シリーズ ファブリック インターコネクトをコンセントに接続するために、オプションのジャンパ電源コードが 必要となる場合もあります。キャビネット [ジャンパ電源コード](6300_Series_HIG_appendix_0101.pdf#unique_50)を参照してください。 (注)
- ステップ **3** シャーシが適切にアースされ、使用可能な AC または DC 電源に必要な電圧があることを確認し ます([電力仕様](6300_Series_HIG_appendix_0100.pdf#unique_57)を参照)。DC の取り付けについては、DC ケーブルを適用する前にDC [電源コネ](#page-22-0) [クタの配線](#page-22-0), (23ページ)を参照し、DC コネクタを正常に配線してください。
- ステップ **4** 初回取り付けでは、ネットワーク管理者と共同で次のパラメータを決定する必要があります。
	- システム名
	- admin アカウントのパスワード。Cisco UCS Manager のパスワードのガイドラインに適合する 強力なパスワードを選択します。このパスワードは空にできません。
	- 管理ポートの IP アドレスおよびサブネット マスク
	- デフォルト ゲートウェイの IP アドレス
	- DNS サーバの IP アドレス(任意)

• システムのドメイン名 (任意)

- ステップ **5** プライマリまたはスタンドアロン ファブリック インターコネクトのコンソール ポートに PC や ラップトップ コンピュータを直接接続します。クラスタ構成では、プライマリは最初に電力供給 するファブリックインターコネクトです。端末のコンソールポートは、9600ボー、8データビッ ト、パリティなし、1 ストップ ビットに設定します。
- ステップ **6** ファブリックインターコネクトが別のファブリックインターコネクトのクラスタで実行されてい る場合、L1 および L2 ポート間にイーサネット ケーブルを接続する必要があります。ファブリッ ク インターコネクト A のポート L1 をファブリック インターコネクト B の L1 に接続し、ファブ リックインターコネクトAのL2ポートはファブリックインターコネクトBのL2に接続します。 ファブリック インターコネクトと UCS インスタンスがスタンドアロン モードの場合、これは必 要ではありません。
- ステップ **7** 電源コードを電源モジュールに接続します。システムは、AC電源コードまたはDC電源コネクタ を接続すると同時に電源が投入されます。
- ステップ **8** ファンの動作音を確認します。電源コードを差し込むと、ファンが動作を開始します。
- ステップ **9** システム ブートが完了したら、LED が次の状態になっているかどうかを確認します。
	- ファン モジュール:ステータス LED がグリーンに点灯。
	- 電源モジュール:ステータス LED がグリーンに点灯。
	- 初期化後、システム ステータス LED がグリーンに点灯していれば、シャーシのすべての環 境モニタでシステムが動作可能であることが検出されています。システムLEDがオレンジま たはレッドに点灯している場合、1 つ以上の環境モニタが問題を検出しています。
	- イーサネット コネクタのリンク LED は、ケーブルが接続されていなければ点灯しません。
	- ファイバ チャネル ポートのリンク LED は、ポートがイネーブルになるまでイエローの ままです。また、イーサネット コネクタ ポートの LED は、ポートが接続されるまで消 灯しています。 (注)
- ステップ **10** 問題があれば、正しく動作していないコンポーネントの取り外しと取り付け直しを試みてくださ い。それでも正常に動作しない場合は、カスタマーサービス担当者に連絡し、製品を交換してく ださい。
	- 製品をシスコのリセラーから購入された場合、テクニカル サポートについては、直接 リセラーにお問い合わせください。この製品をシスコから直接ご購入された場合は、次 の URL にある Cisco Technical Support にご連絡ください。[http://www.cisco.com/en/US/](http://www.cisco.com/en/US/support/tsd_cisco_worldwide_contacts.html) [support/tsd\\_cisco\\_worldwide\\_contacts.html](http://www.cisco.com/en/US/support/tsd_cisco_worldwide_contacts.html) (注)
- ステップ **11** システムソフトウェアが起動し、システムが初期化され、エラーメッセージが表示されていない ことを確認します。 問題が発生したときは、ハードウェア [コンポーネントのトラブルシューティングを](6300_Series_HIG_appendix_0111.pdf#unique_59)参照してくだ さい。問題を解決できない場合は、カスタマーサービス担当者に連絡してください。
- ステップ **12** 将来の参照用として、[設置場所の準備およびメンテナンス記録の](6300_Series_HIG_appendix_0110.pdf#unique_48)ワークシートに必要事項を記入 します。
- ステップ **13** お使いのバージョンの Cisco UCS Manager の構成ガイドの説明に従って、プライマリ ファブリッ ク インターコネクトを設定します。構成ガイドは、次の URL から入手できます。 [http://](http://www.cisco.com/c/en/us/support/servers-unified-computing/ucs-manager/products-installation-and-configuration-guides-list.html)

[www.cisco.com/c/en/us/support/servers-unified-computing/ucs-manager/](http://www.cisco.com/c/en/us/support/servers-unified-computing/ucs-manager/products-installation-and-configuration-guides-list.html) [products-installation-and-configuration-guides-list.html](http://www.cisco.com/c/en/us/support/servers-unified-computing/ucs-manager/products-installation-and-configuration-guides-list.html)

ステップ **14** プライマリファブリックインターコネクトの電源を投入し、コンソールポートに端末を接続し、 セカンダリファブリックインターコネクトを設定します。手順については、『CiscoUCSManager *Configuration Guide*』を参照してください。

# <span id="page-20-0"></span>コンポーネントの交換または取り付け

 $\sqrt{1}$ 

## <span id="page-20-1"></span>電源モジュールの交換または取り付け

Cisco UCS 6300 シリーズ ファブリック インターコネクトは、2 つのフロントエンドの AC または DC 電源モジュールをサポートしますが、1 台の電源モジュールで使用できます。AC と DC の電 源モジュールの混在はサポートされません。既存の電源モジュールを交換する必要がある場合は、 電源モジュールの取り外しおよび取り付け手順に従います。電源モジュールが取り付けられてい なかった場所に新たに取り付ける場合は、取り付け手順に従います。[電源モジュールの取り付け](#page-21-0), (22 ページ)を参照してください。

(注)

もう一方の電源モジュールが正常に機能している場合は、システムを稼働したままで、障害の ある電源モジュールを交換できます。

#### 電源モジュールの取り外し

1 つの電源モジュールで Cisco UCS 6300 シリーズ ファブリック インターコネクトを使用する 場合、電源モジュールを取り外すと、システムはシャットダウンします。2つの電源モジュー ルを使用していて一方を取り外した場合、システムは動作し続けます。 注意

静電破壊を防止するために、作業中は静電気防止用リスト ストラップを着用し、モジュール を取り扱う際は必ずフレームの端を持つようにしてください。 注意

#### 手順

- ステップ **1** システム アースが接続されていることを確認します。
- ステップ **2** AC 電源コードまたは DC 配線コネクタを削除します。
- ステップ **3** 左手で電源モジュールのハンドルをつかみます。
- ステップ **4** 左手の親指でリリース ラッチを押し、電源モジュールをシャーシからスライドさせて引き抜きま す。
- ステップ **5** シャーシから電源モジュールを引き抜くときは、右手を電源モジュールの底面に当てて、電源モ ジュールを支えます。
- ステップ **6** 電源モジュールを交換しない場合は、ブランクの電源モジュール フィラー パネルを取り付けま す。電源モジュールを交換する場合は、[電源モジュールの取り付け](#page-21-0), (22 ページ)に進みます。

#### <span id="page-21-0"></span>電源モジュールの取り付け

#### 手順

- ステップ **1** システム アースが接続されていることを確認します。
- ステップ **2** 電源モジュールベイにフィラーパネルが取り付けられている場合は、フィラーパネル側面のラッ チを押し、電源モジュール ベイからスライドして引き抜きます。
- ステップ **3** 電源モジュールのハンドルを持ち、リリース ラッチが右側に来るようにして、電源モジュールを 電源モジュール ベイ内に押し込みます。電源モジュールがベイ内に完全に装着されるようにして ください。
- ステップ **4** シャーシ背面のインレット レセプタクルに AC 電源コードまたは DC 配線コネクタを差し込みま す。DC配線コネクタを取り付ける場合は、プラグ上の2つの非脱落型ネジを締めて、プラグを電 源モジュールに固定する必要があります。
	- 配電ユニットのコンセントの種類によっては、Cisco UCS 6300 シリーズ ファブリック インターコネクトをコンセントに接続するために、オプションのジャンパ電源コードが 必要となる場合もあります。キャビネット [ジャンパ電源コードを](6300_Series_HIG_appendix_0101.pdf#unique_50)参照してください。 (注)
- ステップ5 電源モジュールに電源コードの反対側を接続します。次に DC 電源はマイナス (黒い線) および プラス(赤い線)の接続を確立する必要があります。 システムに 2 つの電源モジュールを搭載する場合には、各電源モジュールを個別の電源に接続し てください。一方の電源に障害が発生しても、もう一方の電源を使用できる可能性が高くなりま す。
- ステップ **6** 電源モジュールのLEDがグリーンになっているかどうかを調べ、電源モジュールの動作を確認し ます。

#### <span id="page-22-0"></span>**DC** 電源コネクタの配線

警告

容易にアクセス可能な二極切断装置を固定配線に組み込む必要があります。ステートメント 1022

▲

この製品は、設置する建物に回路短絡(過電流)保護機構が備わっていることを前提に設計さ れています。一般および地域の電気規格に準拠するように設置する必要があります。ステート メント 1045 警告

警告

装置を設置または交換する際は、必ずアースを最初に接続し、最後に取り外します。ステート メント 1046

警告 装置は地域および国の電気規則に従って設置する必要があります。ステートメント 1074

</del> 警告

DC 電源端子には、危険な電圧またはエネルギーが存在している可能性があります。端子が使 用されていない場合は必ずカバーを取り付けてください。カバーを取り付けるときに絶縁され ていない伝導体に触れないことを確認してください。ステートメント 1075

ファブリック インターコネクトに DC 電源を取り付ける前に、DC 電源モジュールのアクセサリ キットに入っている DC 電源コネクタに DC 接続線 (推奨 10 GA) を接続する必要があります。

#### 手順

- ステップ **1** 1/8インチマイナスドライバまたはNo. 1プラスドライバを使用してコネクタの止めネジを緩め、 電源コードを接続できるようにします。コネクタには 8-24 AWG 線を接続できます。地域の電気 規則で求められているものを使用します。
- ステップ **2** 使用する DC 線から 1/2 インチの絶縁体を取り除きます。
- ステップ **3** 黒(DCマイナス)線をコネクタの右の開口部に挿入し、接続の止めネジで締めます。フィンガー タイトまたは約 3 フィート/ポンドで十分です。
- 赤 (DC プラス) 線をコネクタの左の開口部に挿入し、接続の止めネジで締めます。0.51 フィー ト/ポンドを超えないように締めてください。 ステップ4

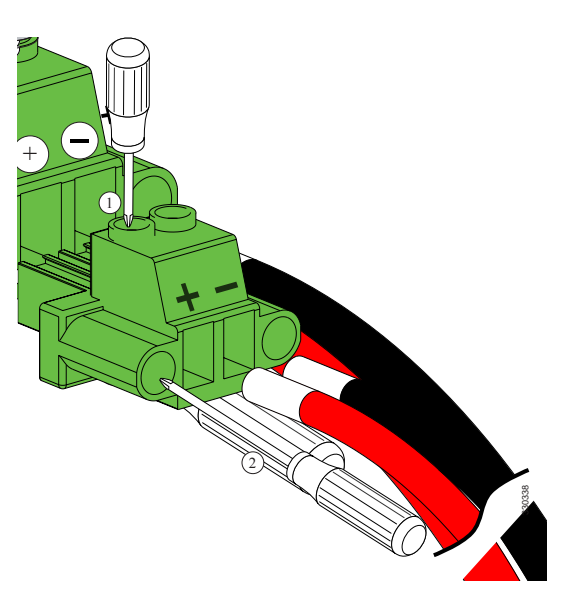

図 **6**:**DC** 電源コネクタの配線

# ファン モジュール

Cisco UCS 6332 ファブリック インターコネクトおよび Cisco UCS 6332 16UP ファブリック イン ターコネクトは、どちらも 4 つのファン モジュールをサポートしています。

#### ファン モジュールの交換

警告

ファン トレイを取り外すときは、回転しているファンの羽根に手を近づけないでください。 ファン ブレードが完全に停止してからファン トレイを取り外してください。ステートメント 258

#### 手順

- ステップ **1** システム アースが接続されていることを確認します。
- ステップ **2** 必要に応じてマイナス ドライバまたは No.2 プラス ドライバを使用し、ファン モジュールの取り 付けネジを左に回して緩めます。
- ステップ **3** ファン モジュールのハンドルを強くつかんで、外に引き出します。
- ステップ **4** ファン モジュールをシャーシから完全に引き抜き、静電気防止材の上に置くか、静電気防止用袋 の中に入れます。
- ステップ **5** LED が下になるように、交換用のファン モジュールを持ちます。
- ステップ **6** ファン モジュールを前面シャーシのくぼみに配置して、シャーシに収めます。次に、シャーシに ファン モジュールが止まるところまで押し込むと、非脱落型ネジがシャーシと接触します。非脱 落型ネジを締めます。
- ステップ **7** ファンの音を聞きます。システムの電源を投入したら、稼動している音がすぐに聞えるはずです。 動作音が聞こえない場合には、ファン モジュールがシャーシ内に完全に挿入され、前面プレート がシャーシの外面と一直線になっているかどうかを確認してください。
- ステップ **8** LEDがグリーンに点灯しているかどうかを確認します。LEDがグリーンに点灯していない場合、 1 つまたは複数のファンに障害が発生しています。このような状態が発生した場合は、部品の交 換についてカスタマーサービス担当者に連絡してください。
	- 製品をシスコのリセラーから購入された場合、テクニカル サポートについては、直接 リセラーにお問い合わせください。この製品をシスコから直接ご購入された場合は、次 の URL にある Cisco Technical Support にご連絡ください。[http://www.cisco.com/en/US/](http://www.cisco.com/en/US/support/tsd_cisco_worldwide_contacts.html) [support/tsd\\_cisco\\_worldwide\\_contacts.html](http://www.cisco.com/en/US/support/tsd_cisco_worldwide_contacts.html) (注)

# 取り外しのためのファブリック インターコネクトの準備

スタンバイ ファブリック インターコネクトを取り外しても、冗長な Cisco UCS 設定では中断は発 生しません。アクティブ ファブリック インターコネクトを取り外すと、スタンバイ ファブリッ ク インターコネクトは最小限または中断なしでアクティブになります。

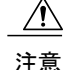

アクティブおよびスタンバイの両方のファブリック インターコネクト、またはスタンドアロ ン システムから唯一のファブリック インターコネクトを取り外す場合、Cisco UCS ドメイン 全体がシャット ダウンすることに注意してください。

#### 手順

- ステップ **1** Cisco UCS Manager を使用して、次のタスクを実行します。
	- a) Cisco UCS Manager の設定をバックアップします。
	- b) Cisco UCS ドメインですべてのサーバの OS をシャット ダウンします。
	- c) Cisco UCS ドメインで Smart Call Home 機能をディセーブルにします。
	- d) Cisco UCS ドメインで接続されているすべてのシャーシを解放します。

詳細については、ご使用のバージョンの Cisco UCS Manager の構成ガイドを参照してください。 構成ガイドは、次の URL から入手できます。[http://www.cisco.com/c/en/us/support/](http://www.cisco.com/c/en/us/support/servers-unified-computing/ucs-manager/products-installation-and-configuration-guides-list.html) [servers-unified-computing/ucs-manager/products-installation-and-configuration-guides-list.html](http://www.cisco.com/c/en/us/support/servers-unified-computing/ucs-manager/products-installation-and-configuration-guides-list.html)

ステップ **2** 『Cisco [UCS5108Server](http://www.cisco.com/en/US/docs/unified_computing/ucs/hw/chassis-install-guide/ucs5108_install.html) Chassis Hardware Installation Guide』で説明されているように、接続されて いるすべてのシャーシの電源を落とします。 電源を落とし、クラスタ化されたファブリックインターコネクトを取り外してから、セカンダリ ファブリック インターコネクトをまず取り外し、プライマリ ファブリック インターコネクトを 取り外します。

## <span id="page-25-0"></span>**Cisco UCS 6332** ファブリック インターコネクトの取り外し

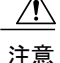

スライダ レールおよび前面ラックマウント ブラケットには、抜き差しの際のストッパ機構が ありません。シャーシの前面がラックに固定されておらず、シャーシをスライダ レール上で 前方にスライドさせた場合、シャーシがスライダ レールの端から滑り落ち、ラックから落ち る可能性があります。

#### 手順

- ステップ **1** Cisco UCS 6332 の重量がしっかり支えられていて、シャーシが他のユーザによって保持されてい ることを確認します。
- ステップ **2** アース線をシャーシに取り付けている 2 本のネジを取り外します。
- ステップ **3** 電源コードとコンソール ケーブルを外します。
- ステップ **4** SFP+ トランシーバに接続されているすべてのケーブルを外します。
- ステップ **5** 取り付けレールに前面ラックマウント ブラケットを固定しているネジを外します。
- ステップ **6** Cisco UCS 6332 をゆっくり自分の方に滑らせ、スライダ レールから引き抜き、ラックから取り出 します。

## **Cisco UCS 6332 16-UP** ファブリック インターコネクトの取り外し

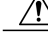

スライダ レールおよび前面ラックマウント ブラケットには、抜き差しの際のストッパ機構が ありません。シャーシの前面がラックに固定されておらず、シャーシをスライダ レール上で 前方にスライドさせた場合、シャーシがスライダ レールの端から滑り落ち、ラックから落ち る可能性があります。 注意

#### 手順

- ステップ **1** Cisco UCS 6332 16-UP の重量がしっかり支えられていて、シャーシが他のユーザによって支えら れていることを確認します。
- ステップ **2** アース線をシャーシに取り付けている 2 本のネジを取り外します。
- ステップ **3** 電源コードとコンソール ケーブルを外します。
- ステップ **4** SFP+ トランシーバに接続されているすべてのケーブルを外します。
- ステップ **5** 取り付けレールに前面ラックマウント ブラケットを固定しているネジを外します。
- ステップ **6** Cisco UCS 6332 16-UP をゆっくり自分の方に滑らせ、スライダ レールから引き抜き、ラックから 取り出します。

# ファブリック インターコネクトの交換

単一のファブリックインターコネクトを同じファブリックインターコネクトのモデルと交換する 必要がある場合は、次の手順を使用します。

GUI または CLI のいずれかの Cisco UCS Manager を使用して、次の手順で説明するソフトウェア 関連のタスクを実行します。詳細については、『*CiscoUCS ManagerGetting StartedGuide*』、『*Cisco UCS Manager Infrastructure Management Guide*』、および手順のビデオを次の URL から参照してく ださい。 [http://www.cisco.com/c/en/us/support/servers-unified-computing/ucs-manager/](http://www.cisco.com/c/en/us/support/servers-unified-computing/ucs-manager/products-installation-and-configuration-guides-list.html) [products-installation-and-configuration-guides-list.html](http://www.cisco.com/c/en/us/support/servers-unified-computing/ucs-manager/products-installation-and-configuration-guides-list.html)

ベスト プラクティスとして、ファブリック インターコネクトを交換する前に構成の完全バック アップを実行します。

#### 手順

- ステップ **1** Cisco TAC またはシスコのセールス担当者に連絡して、交換用のファブリック インターコネクト にライセンスを転送してもらいます。
- ステップ **2** 使用しているポートとケーブルにラベルを付け、後でこの情報を参照できるようにします。ケー ブル配線とポートの番号付けは、交換用ファブリック インターコネクトの場合と同じにする必要 があります。
- ステップ **3** UCS Manager にログインし、ファブリック インターコネクトの状態がアクティブまたは従属に なっていることを確認します。CLI から、show cluster extended-state コマンドを入力します。ハイ アベイラビリティ (HA) が UCS Manager で動作している必要があります。

#### 例:

FI-A# show cluster extended-state Cluster Id: 0x537d0580bf9911e0-0x8955000decd07984 A: UP, PRIMARY B: UP, SUBORDINATE A: memb state UP, lead state PRIMARY, mgmt services state: UP B: memb state UP, lead state SUBORDINATE, mgmt services state: UP heartbeat state PRIMARY\_OK INTERNAL NETWORK INTERFACES: eth1, UP eth2, UP HA READY <<<<<<<<<<<<<<<<<<<←---------------- HA is READY Detailed state of the device selected for HA storage: Chassis 1, serial: FOX1344G1R1, state: active

FI-A# ステップ **4** ソフトウェアの構成をバックアップします。

Chassis 2, serial: FOX1318GDKR, state: active

- ステップ **5** 従属するファブリックインターコネクトでファブリックエバキュエーションの手順を使用して、
	- ハードウェアの交換中にデータ トラフィックの影響がないようにします。
- ステップ **6** ファブリック インターコネクトのプラグを電源から抜いて電源を切ります。

#### 例:

FI-A# show cluster extended-state Cluster Id: 0x537d0580bf9911e0-0x8955000decd07984 A: UP, PRIMARY B: DOWN, INAPPLICABLE

A: memb state UP, lead state PRIMARY, mgmt services state: UP

B: memb state DOWN, lead state INAPPLICABLE, mgmt services state: DOWN heartbeat state SECONDARY\_FAILED

INTERNAL NETWORK INTERFACES: eth1, DOWN eth2, DOWN

HA NOT READY Peer Fabric Interconnect is down Detailed state of the device selected for HA storage: Chassis 1, serial: FOX1344G1R1, state: active Chassis 2, serial: FOX1318GDKR, state: active FI-A#

- ステップ **7** ケーブルをファブリック インターコネクトの前面および背面から切断し、取り外します。ファブ リック インターコネクトの取り外しについては、この項の手順に従ってください。
- ステップ **8** 交換用ファブリックインターコネクトを取り付けます。ファブリックインターコネクトの取り付 けについては、この項の手順に従ってください。
- ステップ **9** 交換用ファブリック インターコネクトに管理ケーブルとコンソール ケーブルを接続します。
- ステップ **10** 外した L1/L2 ケーブルを交換用ファブリック インターコネクトに接続します。
- ステップ **11** 手順 2 で作成したラベルに従って、データ ケーブルを接続します。
- ステップ **12** ファブリック インターコネクトに電源ケーブルを接続すると、自動的に起動し POST テストが実 行されます。

---- Basic System Configuration Dialog ----

This setup utility will guide you through the basic configuration of the system. Only minimal configuration including IP connectivity to the Fabric interconnect and its clustering mode is performed through these steps.

Type Ctrl-C at any time to abort configuration and reboot system. To back track or make modifications to already entered values, complete input till end of section and answer no when prompted to apply configuration.

Enter the configuration method. (console/gui) ? console

Installer has detected the presence of a peer Fabric interconnect. This Fabric interconnect will be added to the cluster. Continue  $(y/n)$  ? y

Enter the admin password of the peer Fabric interconnect: Connecting to peer Fabric interconnect... done Retrieving config from peer Fabric interconnect... done Peer Fabric interconnect Mgmt0 IP Address: 122.255.252.2 Peer Fabric interconnect Mgmt0 IP Netmask: 255.255.255.0 Cluster IP address : 122.255.252.1

Physical Switch Mgmt0 IPv4 address : 122.255.252.3

Apply and save the configuration (select 'no' if you want to re-enter)? (yes/no): yes Applying configuration. Please wait. Configuration file - Ok

Cisco UCS 6300 Series Fabric Interconnect

FI-B login:

ステップ **13** 必要に応じて、UCS Manager ソフトウェアをアップグレードします。交換用ファブリック イン ターコネクトがクラスタと同じファームウェア バージョンを実行していない場合、セットアップ ユーティリティはファームウェアをアップグレードできます。

例:

---- Basic System Configuration Dialog ----

This setup utility will guide you through the basic configuration of the system. Only minimal configuration including IP connectivity to the Fabric interconnect and its clustering mode is performed through these steps.

Type Ctrl-C at any time to abort configuration and reboot system. To back track or make modifications to already entered values, complete input till end of section and answer no when prompted to apply configuration.

Enter the configuration method. (console/gui) ? console

Installer has detected the presence of a peer Fabric interconnect. This Fabric interconnect will be added to the cluster. Continue  $(y/n)$  ?  $y$ 

Enter the admin password of the peer Fabric interconnect: Connecting to peer Fabric interconnect... done Retrieving config from peer Fabric interconnect... done Installer has determined that the peer Fabric Interconnect is running a different firmware version than the local Fabric. Cannot join cluster.

Local Fabric Interconnect UCSM version : 3.1(2c) Kernel version : 5.0(3)N2(3.12b) System version : 5.0(3)N2(3.12b) local model no : UCS-FI-6332

Peer Fabric Interconnect UCSM version : 3.1(2c) Kernel version : 5.0(3)N2(3.12c) System version : 5.0(3)N2(3.12c)<br>peer model no : UCS-FI-6332 peer\_model\_no : UCS-FI-6332

Do you wish to update firmware on this Fabric Interconnect to the Peer's version? (y/n): y Updating firmware of Fabric Interconnect... [ Please don't press Ctrl+c while updating firmware ]

Updating images Please wait for firmware update to complete.

<output truncated>

Install has been successful. Firmware Updation Successfully Completed. Please wait to enter the IP address Peer Fabric interconnect Mgmt0 IPv4 Address: xx.xx.xx.xx Peer Fabric interconnect Mgmt0 IPv4 Netmask: xx.xx.xx.xx Cluster IPv4 address : xx.xx.xx.xx

Peer FI is IPv4 Cluster enabled. Please Provide Local Fabric Interconnect Mgmt0 IPv4 Address

Physical Switch Mgmt0 IP address : xx.xx.xx.xx

Apply and save the configuration (select 'no' if you want to re-enter)?

(yes/no): yes Applying configuration. Please wait. Fri Dec 9 19:57:15 UTC 2016 Configuration file - Ok

ステップ **14** show cluster extended-state コマンドを入力して、クラスタの状態を再検証し、HA が準備完了であ ることを確認します。

#### 例:

FI-A# show cluster extended-state Cluster Id: 0x537d0580bf9911e0-0x8955000decd07984

- A: UP, PRIMARY B: UP, SUBORDINATE
- A: memb state UP, lead state PRIMARY, mgmt services state: UP B: memb state UP, lead state SUBORDINATE, mgmt services state: UP heartbeat state PRIMARY\_OK

INTERNAL NETWORK INTERFACES: eth1, UP eth2, UP

HA READY <<<<<<<<<<<<<←---------------- HA is READY Detailed state of the device selected for HA storage: Chassis 1, serial: FOX1344G1R1, state: active Chassis 2, serial: FOX1318GDKR, state: active FI-A#

- ステップ **15** ファブリックエバキュエーションを無効にし、両方のファブリックインターコネクトでトラフィッ クが流れていることを確認します。
- <span id="page-30-0"></span>ステップ **16** ファブリック インターコネクトにポート ライセンスを適用します。

# 返送用の **Cisco UCS** ファブリック インターコネクトの再 梱包

ファブリック インターコネクトを返送する必要がある場合は、Cisco UCS6332 [ファブリック](#page-25-0) イン [ターコネクトの取り外し](#page-25-0), (26 ページ)の手順に従ってラックからシャーシを取り外し、返送用 に再梱包してください。できれば、元の梱包材と箱を使用してシャーシを再梱包してください。 シスコへの返送を手配するには、シスコのカスタマーサービス担当者に連絡してください。

T

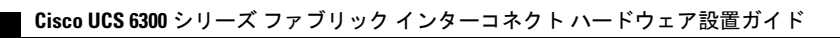